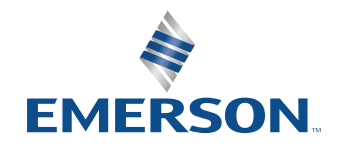

アプリケーションノート

NI is now part of Emerson.

# ZigbeeおよびThreadの PHY層テスト用NIソリューション

## $\mathbf \Omega$

## 0000000

## 目次

- **03** [概要](#page-2-0)
- **04** [PHY層](#page-3-0)
- **04** [計測器の設定](#page-3-0)
- **05** [測定](#page-4-0)
- **05** [RFmxの構成](#page-4-0)

  [RFmxDDemodによるEVMの測定](#page-4-0)  [LabVIEW](#page-5-0) API  [.NET](#page-5-0) API RFmxSpecAn [SEMによるパワースペクトル密度の測定](#page-6-0) RFmx [Waveform](#page-8-0) Creator - 生成

**10** [推奨NIバンドル](#page-9-0)

  [ハードウェア](#page-9-0)  [ソフトウェア](#page-9-0)

**11** [関連リンク](#page-10-0)

<span id="page-2-0"></span>本書では、Zigbee<sup>"</sup>規格およびThread<sup>"</sup>規格で必 要とされる物理層(PHY)測定を、NI RFmxソフト ウェアの各種パーソナリティにより実施する方法に ついて説明します。

この文書の対象者は、NIのハードウェアとソフト ウェア(NI RFmxなど)に関する実用的な知識が あり、[IEEE 802.15.4-2020](https://standards.ieee.org/ieee/802.15.4/7029/)を閲覧可能な方です。 当該規格は、IEEEのWebサイトにて資格情報の制 限付きで公開されています。

### 概要

Zigbeeは、IEEE 802.15.4規格に基づく無線通信 技術です。コストと消費電力が低いため、IoTやス マートホームアプリケーションに適しています。 [Connectivity Standards Alliance](https://csa-iot.org/)(旧称Zigbee Alliance)がZigbee規格の開発および認定を担 当し、最新情報を公開しています。

同様に、ThreadもIEEE 802.15.4に基づく低消費 電力の短距離無線通信技術です。こちらの管理 団体は[Thread Group](https://www.threadgroup.org/)です。ThreadとZigbeeは、 ネットワーク層とアプリケーション層に大きな違 いがありますが、PHY層は似通っています。その ため、Connectivity Standards AllianceとThread Groupによる公式の提携で示されているように、 ある程度の相互運用性があります。

このホワイトペーパーでは、OSIモデルのPHY(図1 参照)に関する要件と、その要件を満たすうえで必 要なテストについて説明します。

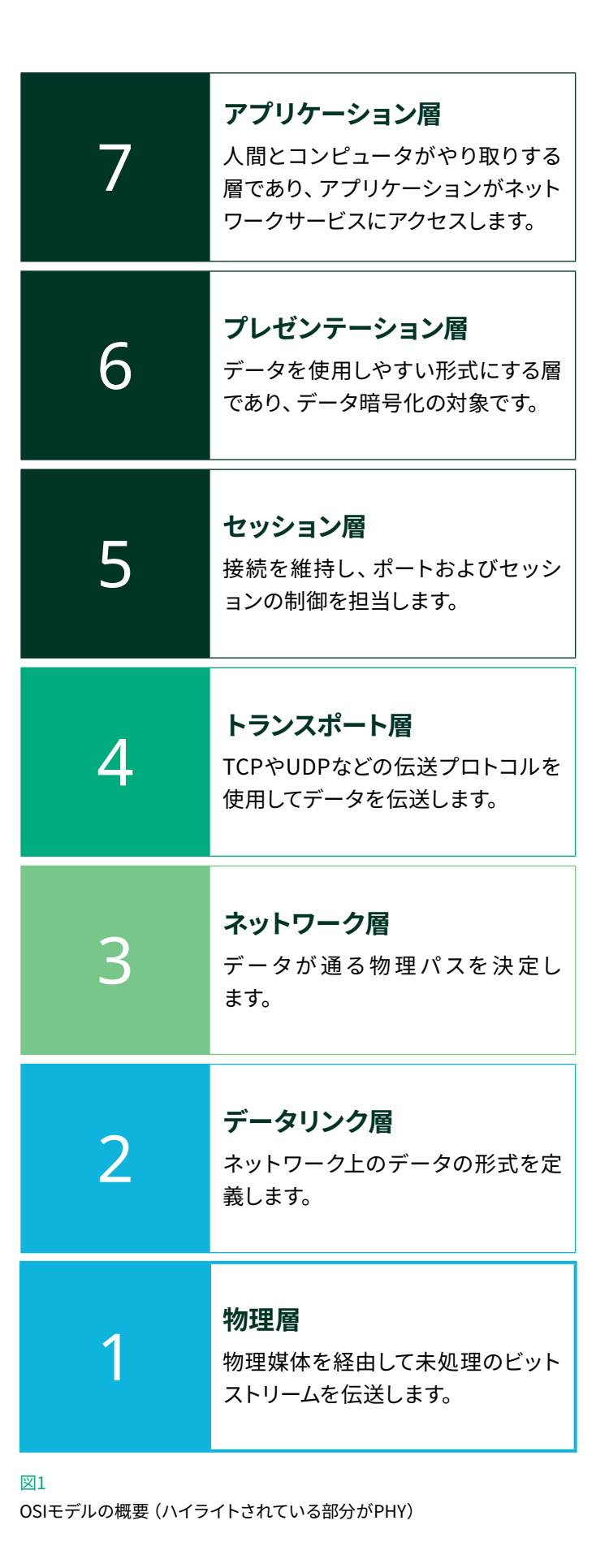

### <span id="page-3-0"></span>PHY層

ZigbeeとThreadのどちらも、PHYの独自の変調方式によりサブギガ帯と2.4 GHz帯の両方をサポートしています。詳細につい ては、表1を参照してください。

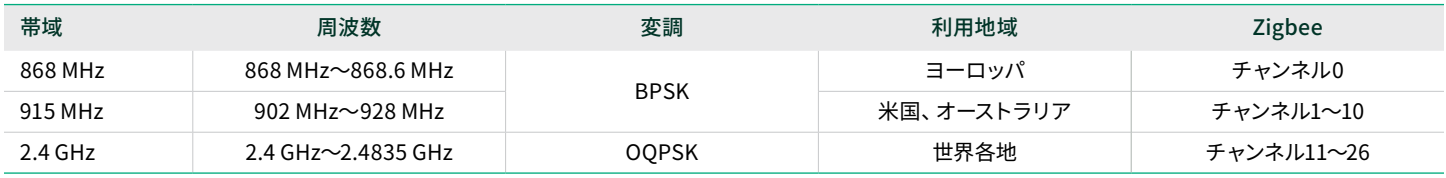

表1

ZigbeeおよびThreadの周波数帯域の詳細

## 計測器の設定

本書で紹介するソリューションでは、NIのPXIベースのベクトル信号トランシーバである[PXIe-5842](https://www.ni.com/en-us/shop/model/pxie-5842.html)を使用します。 PXIe-5842は、波形発生器(各規格で指定された変調波形の送信を担当)と信号アナライザ(受信および測定を担当)の両方 の役割を果たします。DUTがPA、LNA、FEMなどであれば、後述の測定を行うのに必要なRF計測器はPXIe-5842だけです。 場合によっては、DUT制御用や電源供給用に他のモジュールが必要になります。

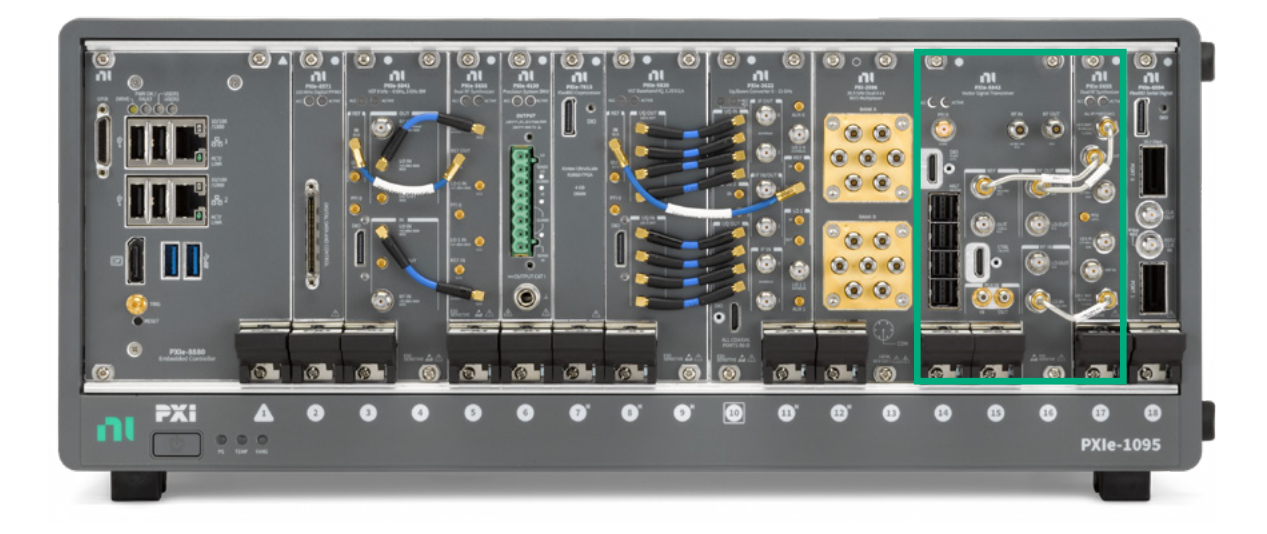

#### 図2 NIのサンプルPXIシステム(緑の四角で囲んだ部分がPXIe-5842)

## <span id="page-4-0"></span>測定

IEEE 802.15.4-2020に、ZigbeeおよびThreadの信号に関するテスト要件が定められています。正確な要件については、この規 格を参照してください。セクション12.3にOQPSKのPHY RF要件、セクション13.3にBPSKのPHY RF要件が記載されています。

表2に、送信テスト要件の一部と、各要件のテストに使用したRFmxパーソナリティおよび計測器を示します。

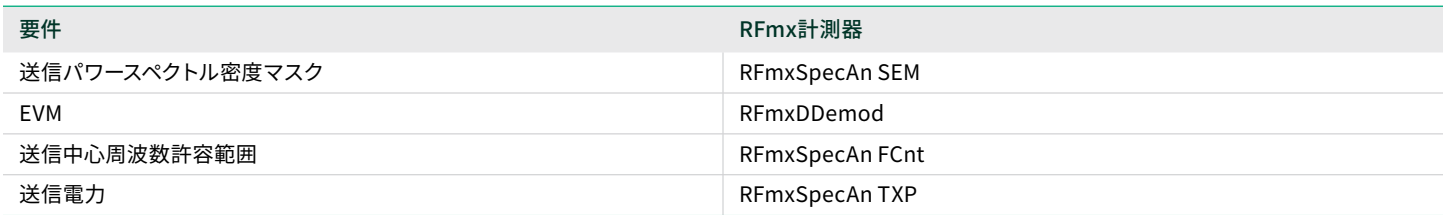

表2

▤

IEEE 802.15.4のPHY要件 (一部抜粋) および要件テストに推奨されるNI RFmx計測器

## RFmxの構成

RFmxは、NIの計測器をベースにしたRF信号アナライザ用ドライバです。RFmxパーソナリティにはさまざまな種類があり、それ ぞれのパーソナリティで多様な測定を行うことができます。すべてのRFmxパーソナリティに、LabVIEW、.NET(C#またはVB)、 およびC言語のAPI一式が用意されています。パーソナリティとAPIはすべて、NIの全RF信号アナライザハードウェアに対応して います。

このセクションでは、ZigbeeおよびThreadの所定の測定で必要となるRFmx計測器の推奨構成例について説明します。 ただし、これらの測定に必要な機能を網羅的に示すのではなく、ZigbeeおよびThreadの信号に必要な設定のみに限定して紹 介します。

#### RFmxDDemodによるEVMの測定

この測定を構成するうえでは、表3の全項目を含む各種プロパティにアクセスできるRFmx付属サンプルのRFmxDemod DDemod (Advanced).vi (LabVIEW) またはRFmxDemodDDemodAdvancedソリューション (C# .NET) が出発点として役立 ちます(図3参照)。

#### <span id="page-5-0"></span>ZigbeeおよびThreadのPHY層テスト用NIソリューション

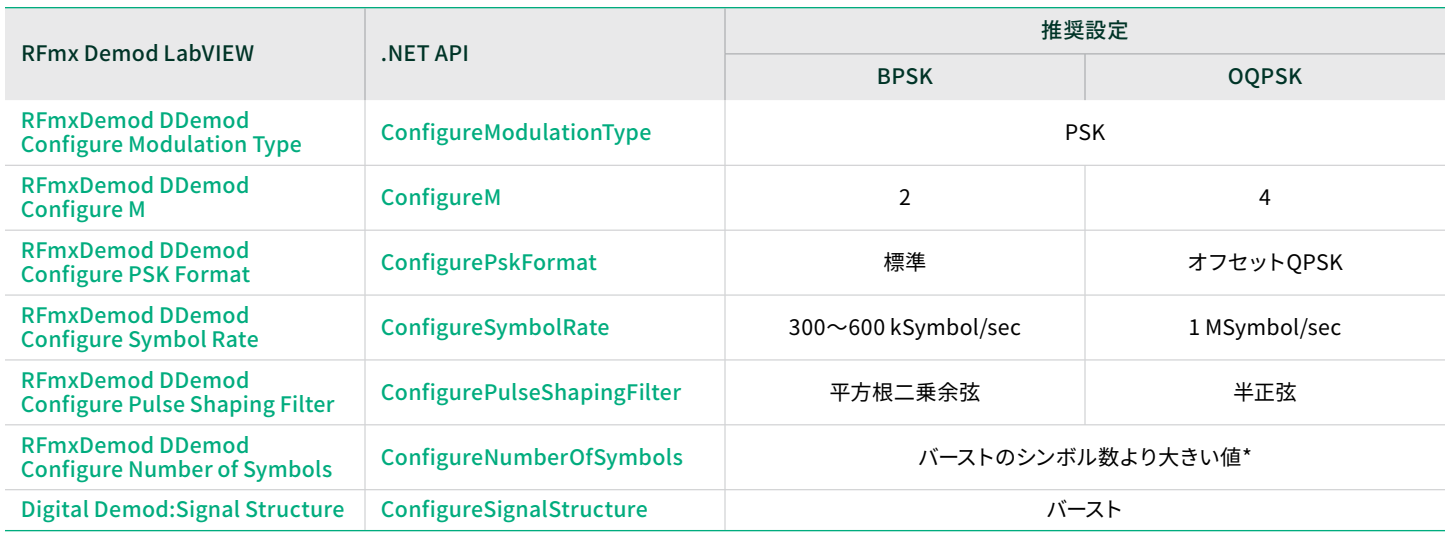

#### 表3

ZigbeeおよびThreadの信号についてRFmx Digital ModulationでEVMを測定する場合の推奨構成例

\* 適切な構成では、バースト信号構造を利用して信号のバーストの立ち下がりエッジを自動的に検出できます。

- 1. バーストの立ち上がりを捉えるようにトリガを構成します。たとえば、適切なレベルのIQパワーエッジトリガを使用します。
- 2. シンボル数を、バーストの全シンボルをキャプチャできる大きさに設定します。ドライバがバーストの立ち下がりエッジを自動 的に検出します。シンボル数がバーストのシンボル数よりも多い場合、バーストのみが集録されます。シンボル数がバースト のシンボル数よりも少ない場合、集録時にバーストの一部が切り捨てられます。

詳細については、[バースト信号構造のヘルプページ](https://www.ni.com/docs/en-US/bundle/rfmx-demod/page/burst-detection.html)を参照してください。

復調結果をフェッチする場合、OQPSK波形の変調時にはEVM結果のオフセットバージョンを使用してください。

#### LabVIEW API

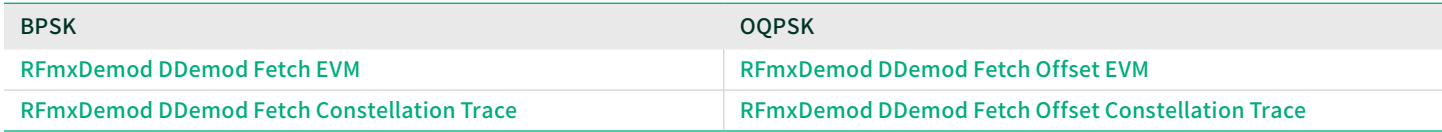

#### 表4

LabVIEW APIの必須RFmxDDemodフェッチVI(変調方式によって異なる)

#### .NET API

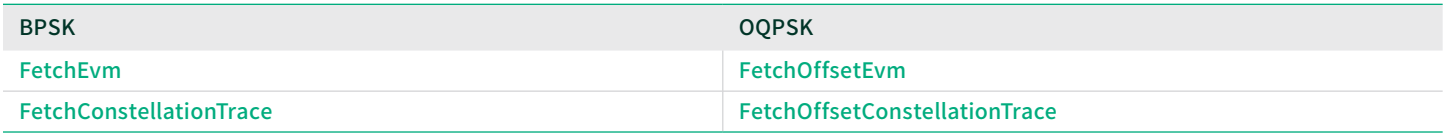

#### 表5

.NET APTの必須RFmxDDemodフェッチメソッド(変調方式によって異なる)

<span id="page-6-0"></span>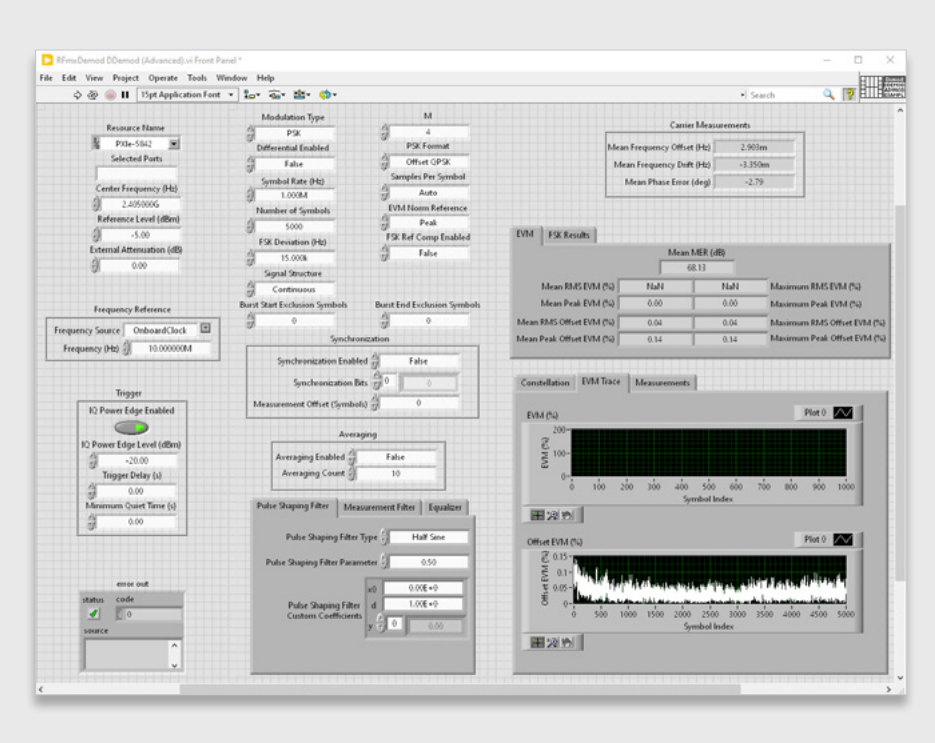

#### 図3

実行後のRFmxDemod DDemod (Advanced).viのスクリーンショット(使用した構成と返された結果を表示)

図3に、OQPSK波形用に構成したループバック内のPXIe-5842に対し、LabVIEWでサンプルのRFmxDemod DDemod (Advanced).viを実行した結果を示します。生成波形には、RFmx Waveform Creatorのサンプル「zigbee\_ o-qpsk\_1000kcps\_halfsine.rfws」。

#### RFmxSpecAn SEMによるパワースペクトル密度の測定

この測定を構成するうえでは、上記全項目を含む各種プロパティにアクセスできるRFmx付属サンプルのRFmxSpecAn SEM (Advanced).vi(LabVIEW)またはRFmxSpecAnAcpソリューション(C# .NET)が出発点として役立ちます(図4参照)。

#### \*本セクションで示す推奨設定は、2.4 GHzのOQPSK波形用です。

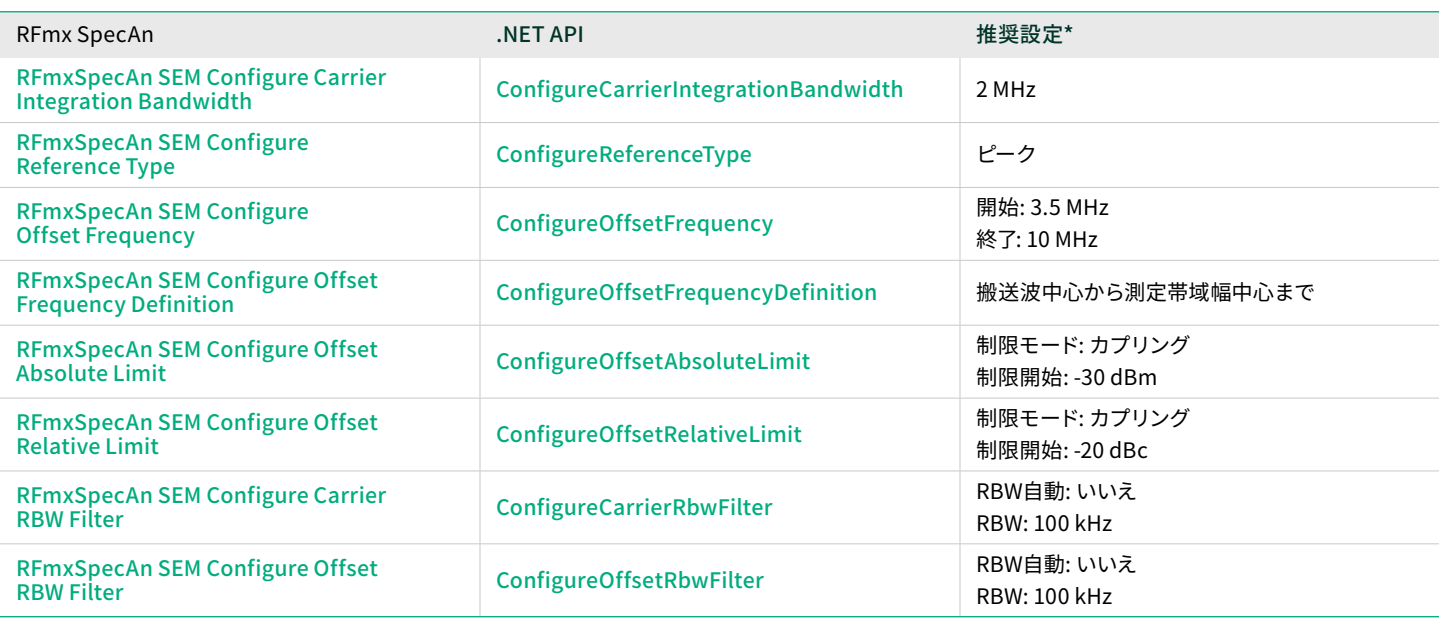

#### 表6

ZigbeeまたはThreadのO-QPSK信号についてRFmx SpecAn SEMでパワースペクトル密度マスクを測定する場合の推奨構成例

あわせて、開始トリガを使用して信号バーストをキャプチャすることをお勧めします。たとえば、適切なレベルを指定したIQパワ ーエッジトリガを使用します。

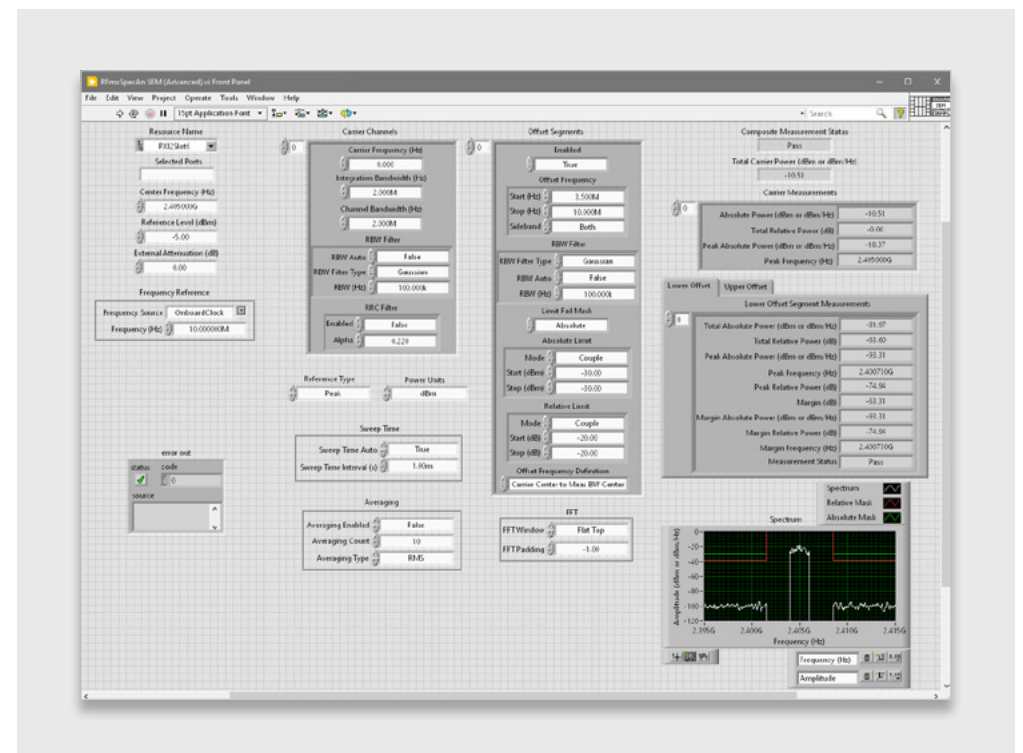

#### 図4

実行後のRFmxSpecAn SEM (Advanced).viのスクリーンショット(使用した構成と返された結果を表示)

<span id="page-8-0"></span>図4に、OQPSK波形用に構成したループバック内のPXIe-5842に対し、LabVIEWでサンプルのRFmxSpecAn SEM (Advanced). viを実行した結果を示します。生成波形には、RFmx Waveform Creatorのサンプル「zigbee\_o -qpsk \_1000kcps\_ halfsine.rfws」を使用しました。

#### RFmx Waveform Creator: 生成

NIでは、RFmx Waveform CreatorにZigbeeの波形サンプルを2種類提供しています。それぞれ、OQPSK用とBPSK用です。 これらの波形サンプルは規格にあわせて構成済みですが、構成のパラメータはすべて、実際の要件にあわせて適宜変更可能 です。

これらのサンプルにアクセスするには、「Modulation」→「Generic」→「PSK」の順に選択します(図5参照)。表示されたポッ プアップウィンドウで「Example Settings」オプションを選択し、ドロップダウンで以下のサンプルを選択します。

*zigbee\_bpsk\_300kcps\_gaussian-0.4.rfws*

*zigbee\_o-qpsk\_1000kcps\_halfsine.rfws*

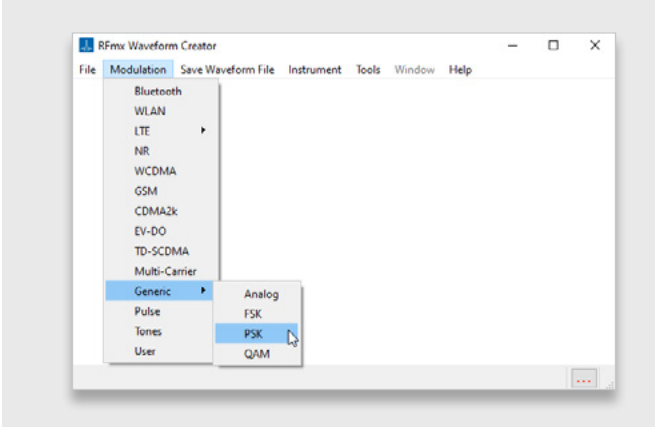

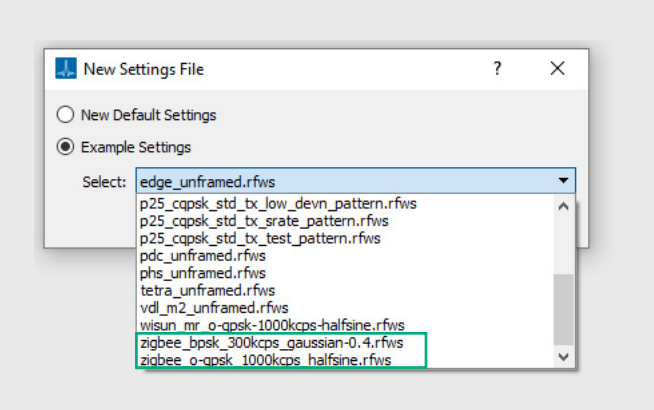

#### 図5

#### 図6

RFmx Waveform Creatorの「New Setting File」ポップアップウィンドウ (Zigbee波形サンプル2種をハイライト)

これらの波形は、RFmx Waveform Creatorから直接生成するか、または.tdms波形ファイルとして保存し他のアプリケーション (InstrumentStudio™ ソフトウェアなど)で再生できます。

RFmx Waveform Creatorのユーザインタフェース(PSK波形へのアクセス 手順をハイライト)

## <span id="page-9-0"></span>推奨NIバンドル

ハードウェア

866573-01B Wi-FiおよびBluetooth®、30 MHz~8 GHz、1 GHz帯域幅、9スロットシャーシ、コントローラ

このソリューションには、本バンドル付属の[PXIe-5842](https://www.ni.com/en-us/shop/model/pxie-5842.html)が必要です。他のオプションもご用意しています。詳細情報やご注文に ついては、NI担当者までお問い合わせください。

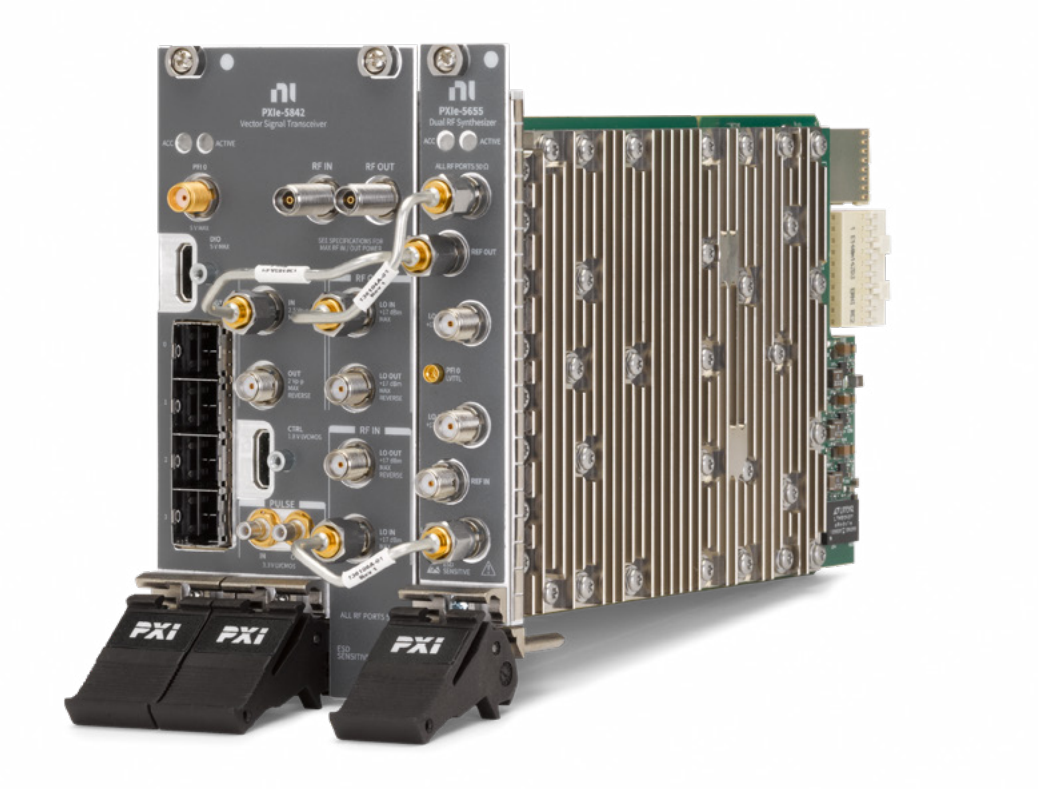

#### 図7

PXIe-5842ベクトル信号トランシーバ(本バンドル付属)

#### ソフトウェア

本書で説明した測定に必要なソフトウェアは、[RFmx](https://www.ni.com/en/shop/wireless-design-test/application-software-for-wireless-design-test-category/what-is-rfmx.html)の全コンポーネントです。

本書で説明したEVM測定には、[RFmx Digital Modulation](https://www.ni.com/en-us/shop/product/rfmx-digital-modulation.html)ライセンスが必要です。本書で説明したスペクトル計測には[RFmx](https://www.ni.com/en/support/downloads/software-products/download.rfmx-specan.html#521550) [SpecAn](https://www.ni.com/en/support/downloads/software-products/download.rfmx-specan.html#521550)が必要ですが、このソフトウェアのライセンス購入は不要です。

<span id="page-10-0"></span>ZigbeeおよびThreadのPHY層テスト用NIソリューション

### 関連リンク

[RFmx Demod User Manual](https://www.ni.com/docs/en-US/bundle/rfmx-demod/page/user-manual-welcome.html)(LabVIEW APIドキュメント)

[RFmx Demod .NETヘルプドキュメント](https://www.ni.com/docs/en-US/bundle/rfmx-demod-dotnet/page/rfmxdemoddotnet/html/aa811501-717d-b43b-7765-6c12453cd72f.htm)

[RFmx SpecAn User Manua](https://www.ni.com/docs/en-US/bundle/rfmx-specan/page/user-manual-welcome.html)l(LabVIEW APIドキュメント)

[RFmx SpecAn .NET](https://www.ni.com/docs/en-US/bundle/rfmx-specan-dotnet/page/rfmxspecandotnet/html/af4d93fd-35ff-7f81-1f64-2815c8673d38.htm)

Emerson、Emerson Automation Solutions、およびそれらの関連事業体はいずれも、いかなる製品の選択、使用、または保守についても責任を負いません。 製品の適切な選択、使用、および保守に関する責任は、購入者およびエンドユーザのみに帰属します。

NI、National Instruments、ni.com、LabVIEW、およびInstrumentStudioは、Emerson Electric Co.のテストおよび計測事業部の1社が所有する商標です。 EmersonおよびEmersonのロゴは、Emerson Electric Co.の商標およびサービスマークです。Zigbeeは、Connectivity Standards Alliance™で開発され たものです。このブランド、関連ロゴ、マークはConnectivity Standards Allianceの商標です。Thread Group、Thread、Built on Thread、およびThread Certified Componentのワードマークとロゴは、米国および他の法域におけるThread Groupの登録商標、未登録商標、サービスマークです。Bluetooth®のワ ードマークは、Bluetooth SIG, Inc.が所有する登録商標です。その他の商標はすべてそれぞれの所有者の商標です。

本書の内容は情報提供のみを目的としたものであり、その正確性については万全 を期しておりますが、本書に記載されている製品またはサービス、あるいはそれ らの使用または適用可能性について、明示または黙示を問わず、いかなる保証も 行うものではありません。すべての販売には当社の契約条件が適用され、これは 要求に応じて提供されます。当社は、当該製品の設計または仕様をいつでも予告 なく変更または改善する権利を有します。

ĭm [Linkedin.com/company/niglobal/](https://www.emerson.com/)

- [Twitter.com/NIglobal](https://standards.ieee.org/ieee/802.15.4/7029/)  $\mathbb{X}$
- $\Box$ [Youtube.com/@NIGlobalYoutube](https://www.ni.com/en-us/shop/model/pxie-5842.html)
- [Instagram.com/niglobal/](https://www.ni.com/docs/en-US/bundle/rfmx-demod/page/burst-detection.html) lO.J
- [Facebook.com/NationalInstruments](https://www.ni.com/docs/en-US/bundle/rfmx-demod-vi/page/rfmxdemodvi/rfmxdemod_ddemod_configure_modulation_type.html) (අ)

NI 11500 N Mopac Expwy Austin, TX 78759-3504 USA